# **Boletim Técnico**

## **Informações Fatura de Frete com Transportador Filial com a mesma Raiz CNPJ**

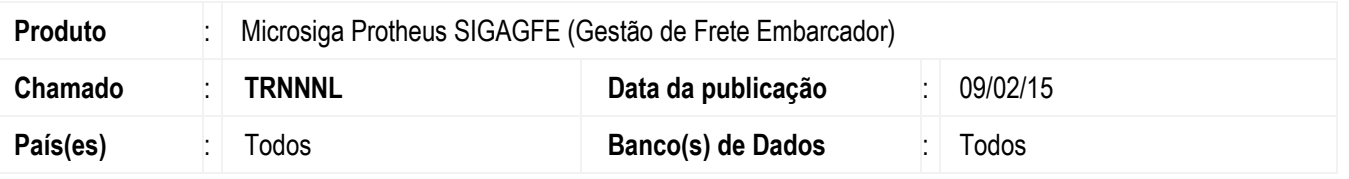

Melhoria na rotina de **Auditoria de Fatura de Frete** (**GFEA071**) para listar os documentos e cálculos relacionados às filiais com mesma raiz, na tela de **Dados da Conferencia** da fatura, quando no **Transportador do Doc. de frete** estiver selecionada a opção "Considera mesma raiz de CNPJ".

O sistema é atualizado logo após a aplicação do pacote de atualizações (Patch) deste chamado.

#### **Procedimento para Implementação**

O sistema é atualizado logo depois da aplicação do pacote de atualizações (*Patch*) deste chamado.

### **Procedimento para Utilização**

- 1. Em **Gestão de Frete Embarcador** (**SIGAGFE**) acesse **Cadastros** > **Gerais** > **Emitentes**.
- 2. Inclua um **Emitente Transportador** com CNPJ que indique que este é uma matriz.
- 3. Inclua um **Emitente Transportador** com CNPJ que indique que este é uma filial desta matriz que foi criada, e informar no campo **Transportadora Faturamento**, o emitente criado anteriormente.
- 4. Acesse **Cadastros** > **Parâmetros** > **Parâmetros do Módulo**.
- 5. Configure o parâmetro **MV\_VLCNPJ** (**Transportador Doc. Frete**), localizado na aba **Doc. Frete/Fatura**.
- 6. Selecione a opção "2-Considerar mesma raiz do CNPJ".
- 7. Acesse **Movimentação** > **Expedição/Recebimento** > **Documento de Carga**.
- 8. Inclua um documento de Carga onde a transportadora seja o emitente filial.
- 9. Inclua um romaneio com a mesma transportadora acima, relacione o documento de carga, efetue o cálculo e libere o romaneio.
- 10. Acesse **Movimentação** > **Doc. Frete/Faturas** > **Documento de Frete**.
- 11. Inclua um documento de frete informando como emissor a transportadora matriz relacionando o documento de carga.
- 12. Acesse **Movimentação** > **Doc. Frete/Faturas** > **Fatura de Frete**.
- 13. Inclua uma fatura informando como emissor a transportadora matriz relacionando o documento de frete.
- 14. Em **Ações Relacionadas** acesse **Dados da Conferência**, verifique as informações dos campos **Cálculo**, **ICMS**, **ISS** e a aba **Documentos** desta mesma tela.

# **Boletim Técnico**

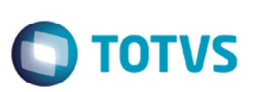

# **Informações Técnicas**

**Sistemas Operacionais | Windows/Linux** 

**Tabelas Utilizadas** GW3 - Documento de frete GW6 - Fatura Frete **Rotinas Envolvidas** GFEA071 - Auditoria de Fatura de Frete

SIGAGFE - Informações Fatura de Frete com Transportador Filial com a mesma Raiz CNPJ